Taskmails sind Mails, die an T!M Benutzer versendet werden um diese auf neue Aufgaben hinzuweisen. Dies geschieht immer dann, wenn ein Prozess einen neuen Schritt erreicht. Je nach Stand, Ablauf und anderen Einflüssen wird dadurch eine Mail direkt an den entsprechenden Bearbeiter oder aber eine Gruppe von Benutzern geschickt. Ist eine Aufgabe zum Beispiel direkt einem Benutzer zugeordnet, so erhält dieser eine direkte Aufforderung die Aufgabe zu erledigen. Ist im Gegensatz dazu noch kein fester [Bearbeiter](https://wiki.tim-solutions.de/doku.php?id=software:tim:todo_clients#uebersicht_todo-client) hinterlegt, so erhält die Zuständige Gruppe eine entsprechende Mail.

# **Einstellungen**

### **Mail (de-)aktivieren**

Die Taskmails können entweder global (für alle Benutzer) im [Clientprofil](https://wiki.tim-solutions.de/doku.php?id=software:tim:client_profile#aufgabenbenachrichtungs_mails) aktiviert werden, oder im [Benutzerprofil](https://wiki.tim-solutions.de/doku.php?id=software:tim:userprofil_profile) für jeden Benutzer individuell angepasst werden. Ist die Option "Benachrichtung per E-Mail bevorzugt" deaktiviert, werden an diesen Benutzer keine Taskmails versendet. Falls die Benachrichtigung per Gruppen-Mail aktiviert ist, werden alle Taskmails an die hinterlegte E-Mailadresse des [Gruppenprofils](https://wiki.tim-solutions.de/doku.php?id=software:tim:group_settings) gesendet.

#### **Anpassen der Absendermail**

Um den Absender eines Systems zu ändern, kann im [Clientprofil](https://wiki.tim-solutions.de/doku.php?id=software:tim:client_profile#mailservers) die **SMTP Abesendermailadresse** angepasst werden. Durch diese Änderung werden dann alle E-Mails unter der eingetragenen E-Mailadresse versendet, vorausgesetzt der eingetragene Mailserver erlaubt das Versenden von Mails unter diesem Namen.

### **Anpassen des Hosts**

Sollte in Mails ein falscher Host und/oder Port hinterlegt sein, kann dies ebenfalls im [Clientprofil](https://wiki.tim-solutions.de/doku.php?id=software:tim:client_profile) unter [folgenden](https://wiki.tim-solutions.de/doku.php?id=software:tim:client_profile#aufgabenbenachrichtungs_mails) Punkt erledigt werden. Es muss lediglich der korrekte **Applikation Host** und **Port** eingetragen werden.

#### **Mails nur an neue Bearbeiter senden**

Wenn im [Benutzerprofil](https://wiki.tim-solutions.de/doku.php?id=software:tim:userprofil_profile) die Option "Benachrichtigung nur, wenn ich nicht auch vorherige Aufgabe erledigt habe" aktiviert ist, wird eine Taskmail **nur** herausgeschickt, wenn der Bearbeiter der neuen Aufgabe nicht auch die vorherige Aufgabe erledigt hat. Zudem muss auch die Option "Benachrichtigung per Email bervorzugt" aktiviert sein, sonst werden keine Emails herausgeschickt. Wenn die Option "Benachrichtigung nur, wenn ich nicht auch vorherige Aufgabe erledigt habe" deaktiviert ist gelten die Regeln von "Benachrichtigung per Email bevorzugt".

## **Anpassung der Texte**

Die Texte der Taskmails können entweder über die [tim.properties](https://wiki.tim-solutions.de/doku.php?id=software:tim:tim.properties) angepasst werden. Eine genauere Beschreibung kann [dieser Seite](https://wiki.tim-solutions.de/doku.php?id=software:tim:mail_configuration#taskmail) entnommen werden. Ausserdem kann ab [Version v4.0](https://wiki.tim-solutions.de/doku.php?id=software:tim:changelog:tim40) der Text für Taskmails auf [bestimmte Prozessdefinitionen oder Aktivitäten](https://wiki.tim-solutions.de/doku.php?id=software:tim:mail_configuration#taskmails_pro_definition_und_node_unterschiedlich_ab_v40) festgelegt werden

From: <https://wiki.tim-solutions.de/> - **TIM Wiki / [NEW TIM 6 Documentation](https://doc.tim-solutions.de)**

Permanent link: **<https://wiki.tim-solutions.de/doku.php?id=software:tim:taskmail>**

Last update: **2021/07/01 09:52**

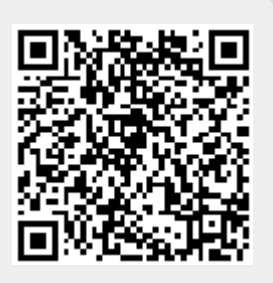